**УТВЕРЖДАЮ:** Генеральный директор ООО "ВЕНТЕХ"

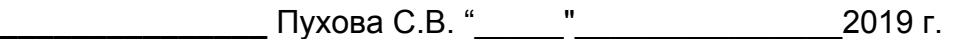

# **Техническое задание:**

"Доработка 1С:УТ для интернет-магазина Кондиционеркин.Ру"

### **Содержание**

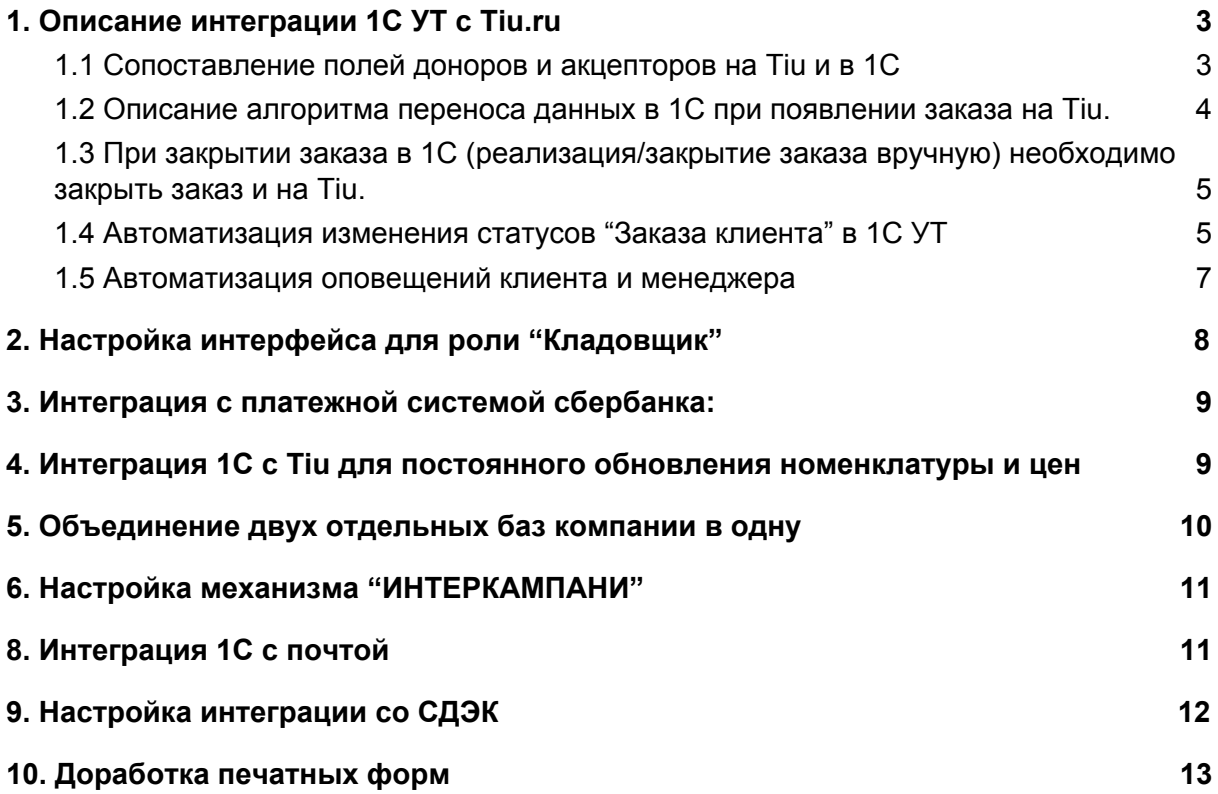

**Цель**: "разгрузить менеджеров, он обработал заказ, выставил счет. Вспомнил только если не оплатили счет. Остальные операции - на ПО, логисте, кладовщике".

## 1. Описание интеграции 1С УТ с Tiu.ru

<http://support.tiu.ru/documents/445> <http://support.tiu.ru/documents/281>

Интеграция состоит из:

- Переноса информации из заявки на tiu в заказ клиента в 1С;
- Смена статуса на Tiu.ru на "Принят";
- Закрытие заявки на Tiu при закрытии заявки в 1С.

Интернет магазин товаров расположен на платформе Tiu.ru.

Заявки поступающие на платформе необходимо в автоматическом режиме переносить с сайта в 1С:УТ и создавать автоматически "Заказ клиента".

При Переносе нового заказа в 1С из Тиу, у всех "Заказов" перенесенных заказов статус будет изменен на "Принят"

Перечень информации заполняемой клиентом на платформе Tiu.ru:

- Способ оплаты;
- Способ доставки;
- Тариф;
- Адрес клиента (при самовывозе необязательно);
- Адрес пункта ТК;
- Фамилия клиента;
- Имя клиента;
- Список товаров;
- Кол-во товаров;
- e-mail;
- Телефон;
- Комментарий;
- Дата и время доставки;
- Номер заказа на Tiu.

На основании всех новых заявок, появляющихся на Tiu.ru, должны создаваться "Заказы клиентов" в 1С УТ с интервалом раз в 15 мин.

### <span id="page-3-0"></span>1.1 Сопоставление полей доноров и акцепторов на Tiu и в 1С

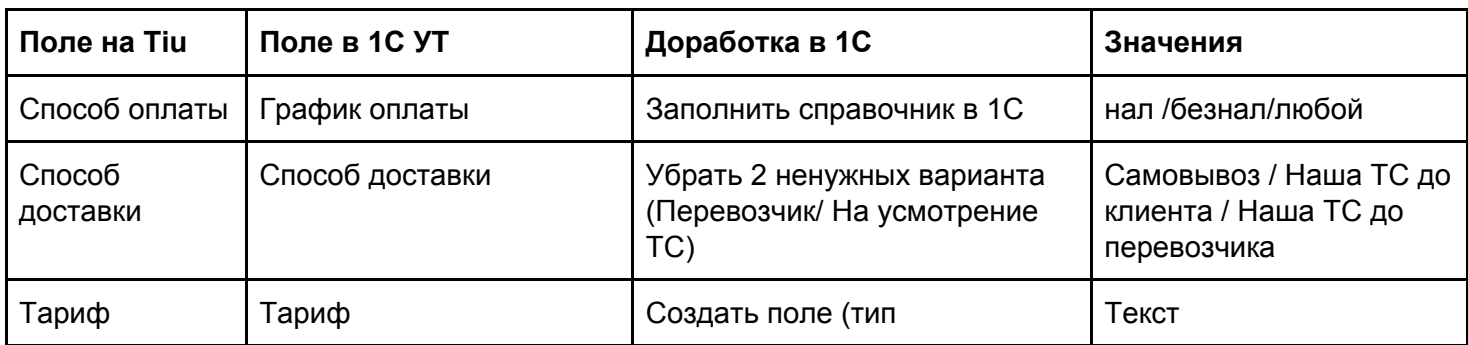

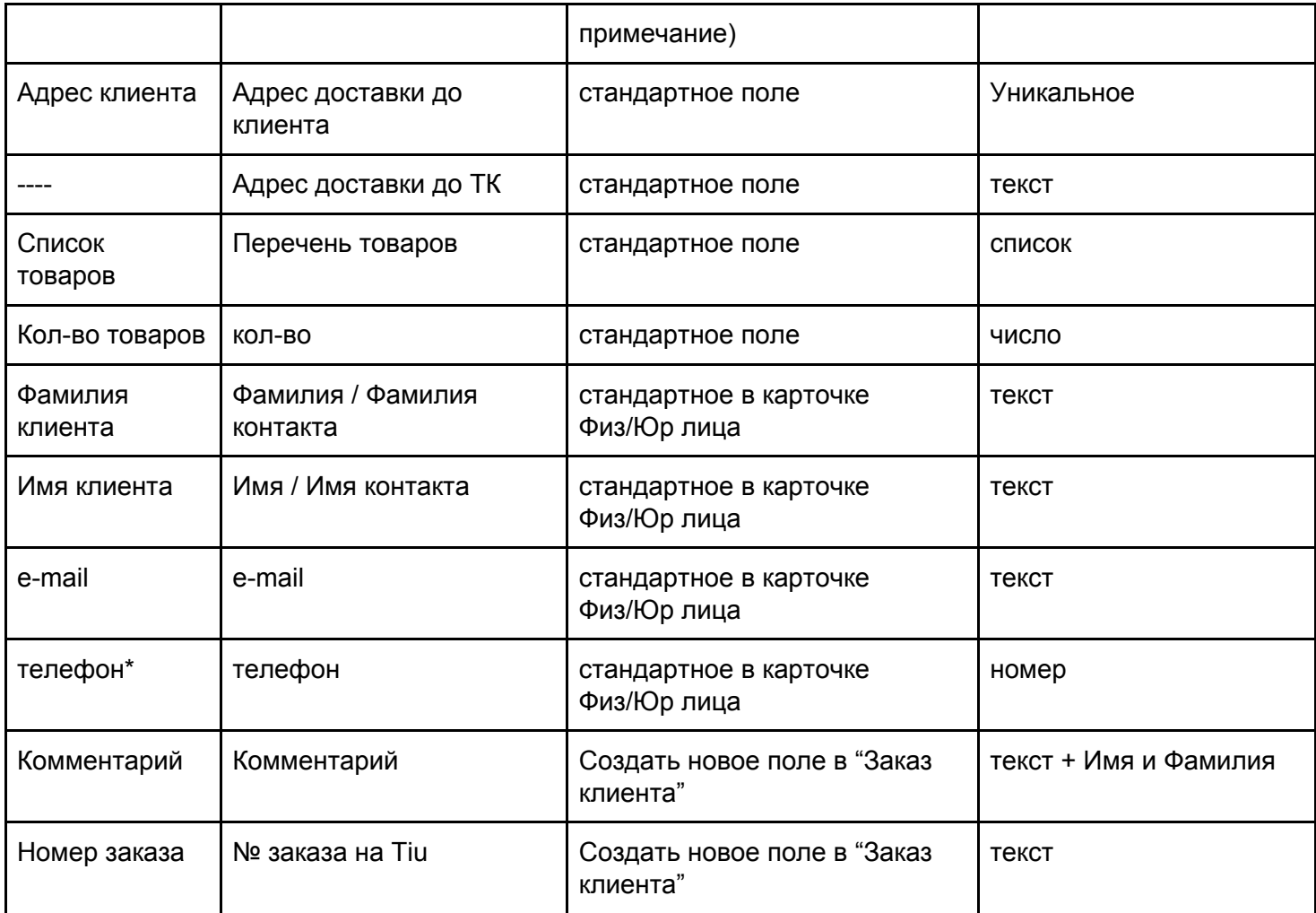

<span id="page-4-0"></span>1.2 Описание алгоритма переноса данных в 1С при появлении заказа на Tiu.

Автоматически должен создаваться новый "Заказ клиента" в 1С УТ. Информация из следующих полей должна быть сразу перенесена в заказ:

- Способ доставки;
- Адрес клиента (при самовывозе необязательно);
- Список товаров;
- Кол-во товаров;
- Комментарий;
- Номер заказа на Tiu.

Автоматически к "Заказу клиента" должно быть прикреплено стандартное соглашение на 100% предоплату "Основное предоплата 100%".

Автоматически должен быть создан/выбран Контрагент.

Если контрагент с таким "телефоном" или "e-mail" уже есть в базе, то необходимо просто подставить существующего контрагента в "Заказ клиента".

Если контрагента с таким "телефоном" или "e-mail" нет в базе, то необходимо создать нового контрагента. Если в поле "Способ оплаты" заполнено "Безналичная оплата (Юр лицо/ИП)" тогда создается карточка Юр.лица, а в других случаях карточка Физ.лица.

Проверка цифр при разном вводе:

- 1. Проверка, чтобы количество цифр было равно 11 (иначе
- 2. Убирание спец. символов
- 3. Замена начальной цифры на 8

В карточку Контрагента необходимо перенести следующие поля:

- Фамилия клиента;
- Имя клиента;
- e-mail;
- Телефон.

#### **Что заполнять в названии компании**

Название компании создается по принципу ООО "Фамилия + Имя".

Далее автоматически должна быть выбрана наша организация.

Если работа ведется для физического лица, то подставляется карточка ИП, а если для Юр. лица, то карточка ООО "Вентех".

Далее в порядке очереди к "Заказу клиента" должен быть подставлен ответственный менеджер из списка существующих пользователей с ролью "Менеджер по продажам".

Менеджер, закрепленный за Заказом клиента должен быть до конца. Корректировать менеджера можно только вручную в форме "Заказ клиента". От действий других сотрудников с "Заказом клиента" менеджер корректироваться не должен.

Доработать функцию учета менеджеров для распределения заявок. Окно "Активные менеджеры". В перечень выводятся все сотрудники, которые занесены в программу. Сбоку добавлено булево поле "Активность". Если указана галочка, то сотрудник участвует в распределении заявок.

<span id="page-5-0"></span>1.3 При закрытии заказа в 1С (реализация/закрытие заказа вручную) необходимо закрыть заказ и на Tiu.

Автоматическое закрытие заказа. Один раз в день программа должна закрывать на Tiu заказы закрытые в 1С. Для этого в 19:00 проверять все закрытые заявки за сегодняшний день и закрывать заявки на сайте Tiu по уникальному полю "Номер заказа на Tiu".

<span id="page-5-1"></span>1.4 Автоматизация изменения статусов "Заказа клиента" в 1С УТ Необходимо создать новый список статусов для "Заказа клиента":

- Новый заказ;
- Выставлен счет;
- Закупка товаров;
- Сборка;
- Готов к отгрузке.

При появлении "Заказа клиента" в программе у всех товаров автоматически заполнено поле Обеспечение "Не обеспечивать".

При отправке клиенту (компании) счета по почте из 1С автоматически меняется статус на "Выставлен счет".

При получении оплаты от клиентов происходит разнесение оплаты вручную в "Заказах клиентов". При проведение документа в статусе "Выставлен счет" проверять внесена ли сумма равная объему предоплаты указанному в "Соглашение с контрагентом".

Если сумма больше или равна правилу соглашения сменить статус "Закупка товаров".

При смене статуса на "Закупка товаров" обеспечение у тех товаров, которые есть на складе ООО"Вентех" или ИП (только при закупках через ИП) должно смениться на "Зарезервировано", а у отсутствующих товаров "Резервирование по поступлению" (требуется доработка функционала сейчас не работает).

Доработка Интеркампани - в поле резерв указывается количество только товаров принадлежащих компании, и товаров которые можно закупить по функционалу интеркампани.

Раз в 1 час автоматический алгоритм должен проверять "Заказы клиентов" со статусом "Заказ товаров".

Если товары с обеспечением "Резервирование по поступлению" есть в наличие на складе, то изменить обеспечения с "резервирование по поступлению" на "зарезервировано". Последовательность распределения по порядку создания заказа.

Когда все позиции будут зарезервированы статус автоматически должен смениться на "Сборка". Проверка "Заказов клиентов" в статусе "Заказа товаров" на 100% резервацию проводится раз в 1 час.

Добавить по кнопке "отправка формы в СДЭК". Она должна работать только если есть хотя бы 1 заполненная коробка с габаритами и весом.

Получение 1 pdf файла от СДЭК и прикрепление к Заказу клиента в поле "Документы от СДЭК".

Статус "Сборка" - кладовщик нажимает на созданную кнопку "Печать пакета документов"

- автоматически тип обеспечения всех товаров в заказе из резерва меняются на отгрузку;
- создается реализация товаров и услуг (не проводится, а только сохраняется);
- печатается пакет документов в соответствие с правилом (см. табл. 2).

Не давать печатать пакет документов, если не указаны вес и габариты всех коробок (если указана доставка "СДЭК"). Вывести оповещение: "Доставка СДЕК укажите габариты коробок и запросите "ярлыки".

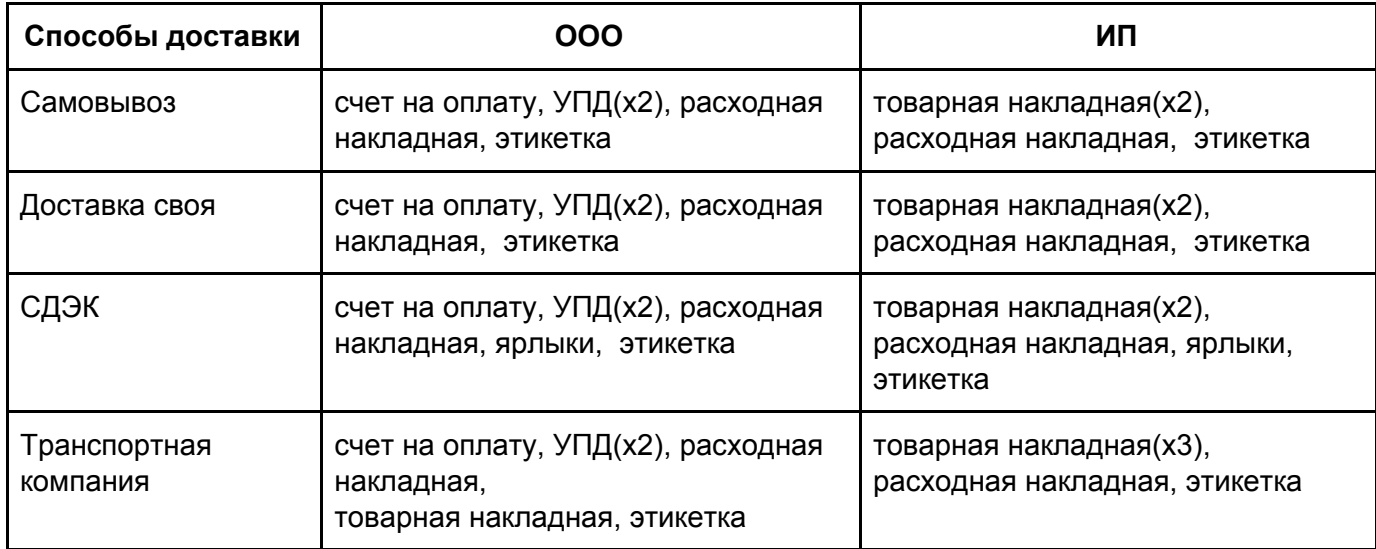

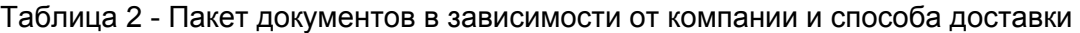

После физической сборки товара - Кладовщик сканером считывает штрихкод на накладной, при этом должно произойти:

- Открыться форма конкретного "Заказа клиента"
- Статус "Заказа клиента" изменится на "Готов к отгрузке".

Если клиенту нужна частичная отгрузка, менеджер готовит документы стандартным функционалом 1С вручную, и отправляет их на печать на принтер кладовщику. Реализацию на оставшуюся часть заказа Менеджер также делает вручную.

При смене статуса заказа на "Готов к отгрузке" - автоматически создается задание экспедитору.

Логист раз в день в поле "Доставка" формирует задания на перевозку.

Создать поле в "Заказ клиента" - "Трек-номер"

Создать кнопку - "Отправить трек-номер" при нажатии происходит отправка уведомления по смс (см. пункт 1.5)

#### <span id="page-7-0"></span>1.5 Автоматизация оповещений клиента и менеджера

- Оповещения о статусах Физ-лиц СМС
	- 1. смс "Оплата получена, заказ №\_\_\_\_\_ (заказа на Tiu)
	- 2. При проведении реализации по заказу:
	- 2. а самовывоз в статусе "Готов к выдаче" "Заказ № \_\_\_\_\_\_\_\_ готов к выдаче, ссылка на дорогу \_\_\_\_\_\_"

2.б СДЕК - "Груз отправлен компаний СДЕК . Трек-номер: \_\_\_\_\_\_"

2.в Если доставка нашей ТК - "Товар передан курьеру. Имя:

телефон: \_\_\_\_\_\_\_\_\_\_" (поле экспедитор из заказа на перевозку)

- Задачи менеджерам:
	- Если с момента отправки счета прошло более 48 часов (исключая выходные и праздники) и не поступила оплата уведомление менеджера: "Оплата по заказу №\_\_\_\_\_\_ не поступила! Созвонись с клиентом. Ссылка: \_\_\_\_\_\_\_\_"
	- Если "доставка ТК" (но не СДЭК), то через 24 часа после закрытия заказа в 1С поставить задачу: "Отправь трек-номер клиенту и его добавь в "Заказ клиента"

## <span id="page-8-0"></span>2. Настройка интерфейса для роли "Кладовщик"

Для сотрудника склада требуется убрать все доступное в интерфейсе и оставить только "Заказы клиентов". Он должен видеть только заказы клиентов в статусе "Сборка" и "Готов к отгрузке".

В Заказах клиентов он не должен иметь возможности ничего менять, кроме заполнения товаров для СДЕК.

У Кладовщика должна быть возможность печатать требуемые документы для отгрузки. Печатается документ исходя из компании и вида доставки (см. таблицу №2)

Для роли кладовщик - создаем две функции (кнопки)

1. Создается реализация без проведения и печатается только накладная;

2. Статус заказа меняется на "Готов к отгрузке" и печатается полный пакет документов исходя из правил. (см. таблицу №2)

Действия кладовщика в программе:

1) Заказ клиента сменился на "Сборка"

2) Кладовщик открывает и нажимает "Печать накладной":

- Все позиции сменили обеспечение на отгрузка;

- Создана реализация товаров и услуг (без проведения);

- Распечаталась только накладная (с штрихкодом-ссылкой на "Заказ клиента").

3) Кладовщик физически собрал товаров

4) Кладовщик сканером считывает штрихкод и автоматически открывается "Заказ клиента":

- Если доставка СДЕК: открывается на вкладке "Доставка" в зоне заполнения габаритов (он их заполняет и жмет кнопку "Отправить в СДЕК");

- Если доставка не СДЕК: на вкладке основной.

5) На основной вкладке Кладовщик жмет "Печать пакета документов":

- Печатается автоматически пакет документов (см. таблицу №2);

- Статус меняется на "Готов к отгрузке".

Сделать штрихкод на "накладной", считывая его реализовать автоматическое открытие "Заказа клиента".

После считывания штрихкода на "этикетке", должна провестись соответствующая "реализация товаров и услуг" в программе.

## <span id="page-9-0"></span>3. Интеграция с платежной системой сбербанка:

[https://securepayments.sberbank.ru/wiki/doku.php/integration:api:start#%D0%B8%D0%BD](https://securepayments.sberbank.ru/wiki/doku.php/integration:api:start#%D0%B8%D0%BD%D1%82%D0%B5%D1%80%D1%84%D0%B5%D0%B9%D1%81_rest) [%D1%82%D0%B5%D1%80%D1%84%D0%B5%D0%B9%D1%81\\_rest](https://securepayments.sberbank.ru/wiki/doku.php/integration:api:start#%D0%B8%D0%BD%D1%82%D0%B5%D1%80%D1%84%D0%B5%D0%B9%D1%81_rest)

Интеграция включает:

- Выгрузку данных для оформления счета Физ-лицу;
- Отправку счета Физ лицу;
- Получения информации о поступлении 100% платежа по счету.

Необходимо создать в карточке "Заказа клиенту" кнопку "Создание счета для Онлайн оплаты". Она должна быть доступной, только для Физ-лиц и при указании нашей организации ИП.

В документе"Заказ клиента" поле "Номер Заказа" (в Tiu), которое будет использоваться для отслеживания статуса платежа.

При нажатии данной кнопки следующие данные должны быть перенесены в web интерфейс системы сбербанк "**Счет в RBC**":

- Номер заказа Tiu;
- Фамилия клиента;
- Имя клиента;
- Телефон;
- e-mail;
- Список товаров с кол-вом;
- Цена товаров (за единицу);
- Общая сумма.

*Примечание*: e-mail и телефон обязательные поля.

Если поле почта не указана в контрагенте выдать уведомление: "Не заполнена почта для отправки счета".

Как только счет создан и отправлен в 1С:УТ измениться статус "Заказа клиента" на "Выставлен счет".

<span id="page-9-1"></span>Раз в 1 час необходимо проверять все "Заказы клиентов" в статусе "Выставлен счет" с заполненным полем "Номер Заказа" (в Tiu)". Алгоритм должен находить данный номер счета в системе сбербанк и если указана 100% оплата, то в 1С:УТ должно автоматически создаваться поступление безналичных средств и привязываться к "Заказу клиента" с данным "Номер Заказа" (в Tiu), а после статус должен быть сразу сменен на "Закупка товаров".

## 4. Интеграция 1С с Tiu для постоянного обновления номенклатуры и цен

Интеграция включает:

- Настройку автоматической выгрузки товаров и цен на Tiu.

Перечень номенклатуры хранится в 2х источниках:

- 1 база 1С УТ
- 2 интернет магазин на Tiu

Необходимо сделать выгрузку информации из 2х источников (1С УТ и Tiu) в документ xls и передать заказчику на сравнение. Далее заказчик должен сравнить справочники и указать перечень изменений, которые необходимо сделать в 1С.

Выгружать в xls документ требуется следующий набор полей:

- название товара;
- Единицу измерения;
- Код товара.

Заказчик должен предоставить следующие списки после сравнения по файлам xls с Темзе набором полей:

- список удаляемой номенклатуры;
- список номенклатуры для переименование (старое и новое название);
- список номенклатуры, которую требуется добавить.

Необходимо обновить справочник номенклатуры в 1С: УТ и актуализировать информацию на основе 3х списков изменений.

Необходимо создать прайс-лист в 1С:УТ "Цены для клиентов" и внести текущие цены товаров.

При внесении изменений в прайс-лист "Цены для клиентов" в 1С автоматически должен запускаться цикл подгрузки новых цен на сайт Tiu.

Если данной номенклатуры раньше не было на сайте, он будет создавать новый товар, заполняя следующие данные:

- Название для клиента;
- Единицы измерения;
- Код.

<span id="page-10-0"></span>Если товар уже есть на сайте (название на 100% совпадает), то просто будет обновляться цена.

### 5. Объединение двух отдельных баз компании в одну

На данный момент у Заказчика есть 2 базы:

1 - база для ведения заказов ИП

2 - база для ведения заказов ООО

Необходимо взять за основу базу ООО и создать заново карточку компании ИП в эту же базу.

Далее необходимо реализовать возможность реализации товаров ООО через ИП, за счёт механизма интеркампани.

## <span id="page-11-0"></span>6. Настройка механизма "ИНТЕРКАМПАНИ"

Все закупки продукции производятся централизованно на компанию ООО, а реализация происходит с единого склада обеими компаниями. Поэтому необходимо реализовать настройку механизма "Интеркампани".

- Продата только от ООО -> ИП
- Продажа с наценкой 0,5% на прайс-лист "Закупочная"
- Раз в месяц напомнить провести все транзакции.

В заказе клиента два поля - остаток на складе ИП, остаток на складе ООО

Доработка - расчет резервирования: "остаток на складе" + "товары по интеркампани" Для ООО = "остаток на складе"

<span id="page-11-1"></span>Для ИП = "остаток на складе" + "товары на складе ООО"

## 8. Интеграция 1С с почтой

Удаление вложений писем раз в неделю - для уменьшения занимаемой памяти.

## <span id="page-12-0"></span>9. Настройка интеграции со СДЭК

### <https://www.cdek.ru/clients/integrator.html>

Со статуса «Сборка» - после того как заполнено поле вес и Габариты (х3) должен отправляться заказ в СДЕК - заполняться нужные поля. Заполнение должно происходить по 1 из 2-х аккаунтов.

Если в Заказе клиента указана организация "ООО Вентех", то и заказ в СДЕК через "ООО Вентех", если указано "ИП", то и заказ в СДЕК тоже через аккаунт ИП.

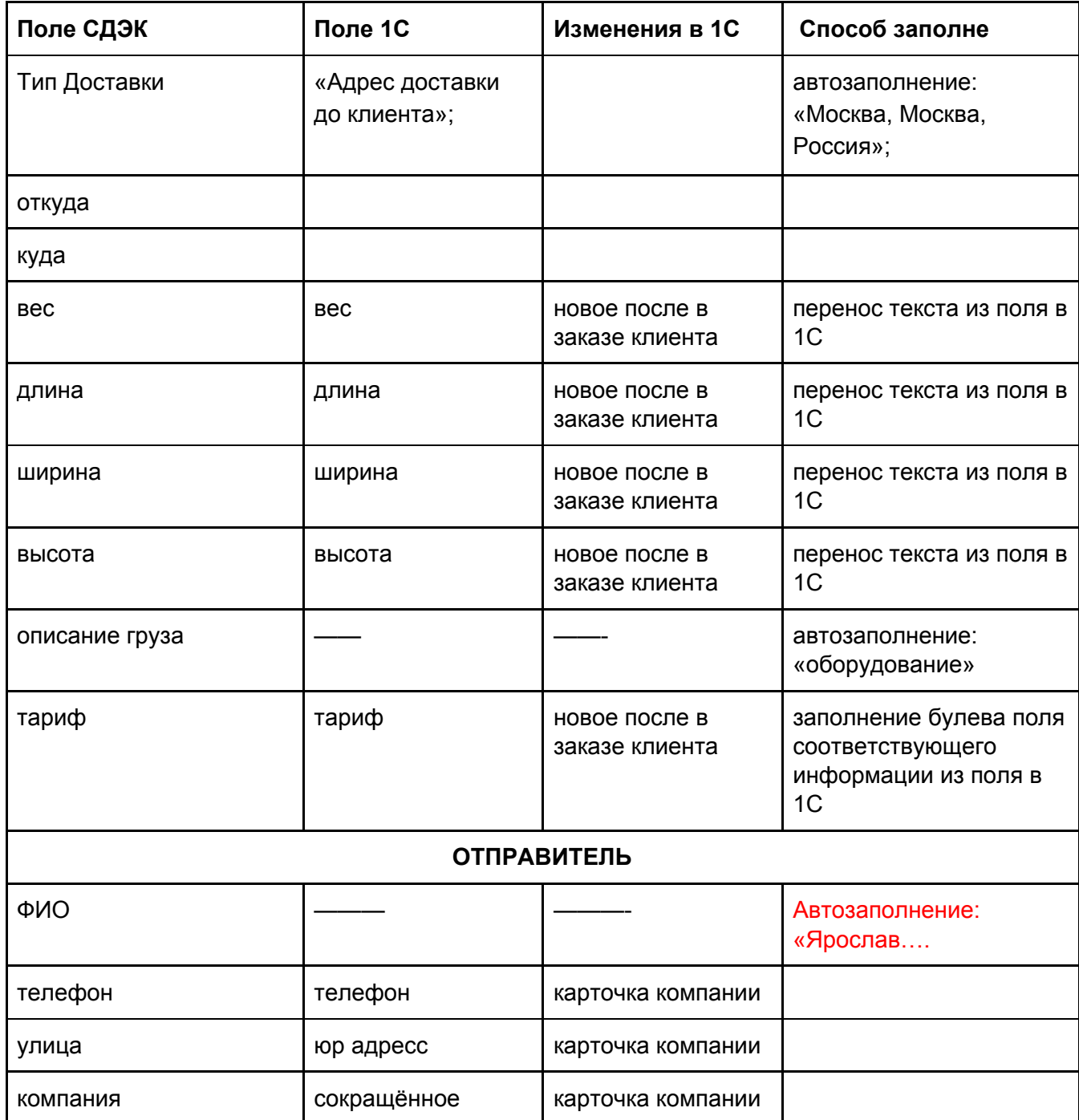

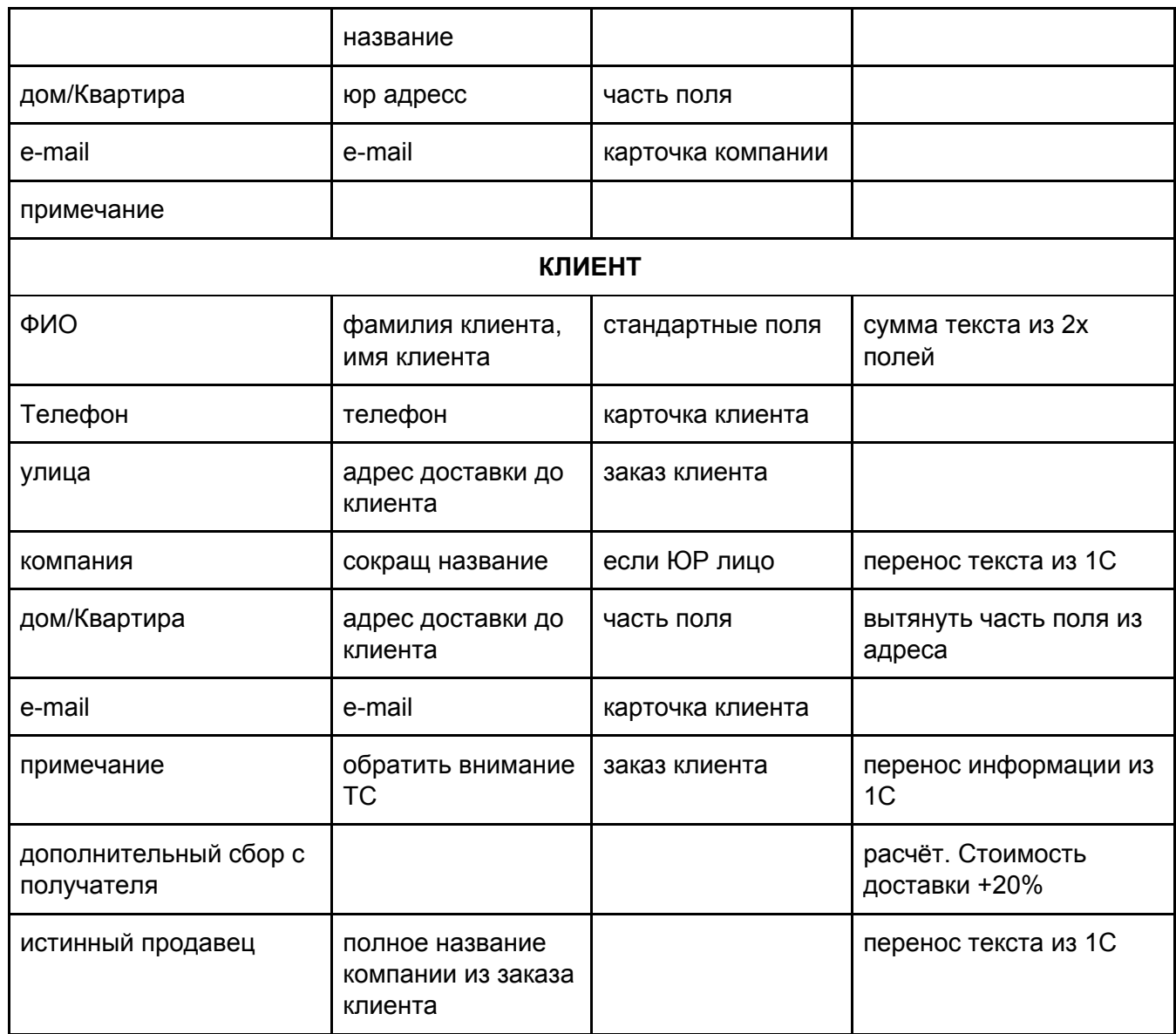

№ отправления - бывшее число +1

Доп сбор за доставку с получателя "Стоимость услуги"+20%

• Истинный продавец "ИП/ООО"

## <span id="page-13-0"></span>10. Доработка печатных форм

Требуется доработать печатную форму "Товарной накладной" добавив на нее штрихкод, дающий ссылку на конкретный Заказ клиента.

Создание печатной формы - "Этикетка" со штрихкодом, при его считывании в программе автоматически проводится документ "Реализация товаров и услуг"